# Додаткова інформація ДІ

## Мета

Задача полягає в тому, щоб впровадити поле additional information, а також керування ним в адмінці ЦБД, в asset, execution (registry), announcement, redemption (jobber).

# Опис

Необхідно додати в об'єкти asset, execution (registry), announcement, redemption (jobber) додаткову інформацію. За своєю сутністю додаткова інформація в цих об'єктах є повною копією додаткової інформації, яку ми додавали в процедури. Вона необхідна для того, щоб ми мали змогу швидше і простіше мігрувати процедури з ЦБД2 на ЦБД3, а також є і бізнесовий запит. Може відбутися кейс, коли організатору необхідно додати до об'єктів в термінальних статусах нові дані або документи. Це пов'язано з подіями, які відбуваються поза системою, і які прямо впливають на об'єкти в термінальних статусах (наприклад, рішення комісії з розгляду скарг, виконавчої дирекції організатора, людський фактор (помилково завантажені документи) або судових органів).

Щодо структури, то структуру необхідно повністю клонувати з процедури. Для зручності нижче додано структуру.

Щодо можливостей в панелі адміністратора, то також необхідно клонувати всі доступні дії для процедури.

Фактично задача полягає в тому, щоб повністю клонувати функціонал додаткової інформації, який є в процедурі, для сервісів registry, jobber.

## User stories

Як СА Прозорро.Продажі, я хочу додати поле до об'єктів asset, execution (registry), announcement, redemption (jobber), щоб успішно мігрувати процедури з ЦБД2 на ЦБД3.

Як адміністратор Прозорро.Продажі, я хочу додавати інформацію або документи до об'єктів asset, execution (registry), announcement, redemption (jobber), щоб мати змогу відобразити інфо та/або документи на порталі та майданчиках.

Як організатор процедур, я хочу додавати інформацію до об'єктів asset, execution (registry), announcement, redemption (jobber), щоб надати більше деталей та/або завантажити документи.

Як учасник, я хочу бачити додаткову інформацію про asset, execution (registry), announcement, redemption (jobber), щоб отримати краще розуміння та актуальну інформацію щодо вказаних об'єктів.

# Структура даних

Структура даних не має відрізнятись від структури, яка зараз наявна в процедурі.

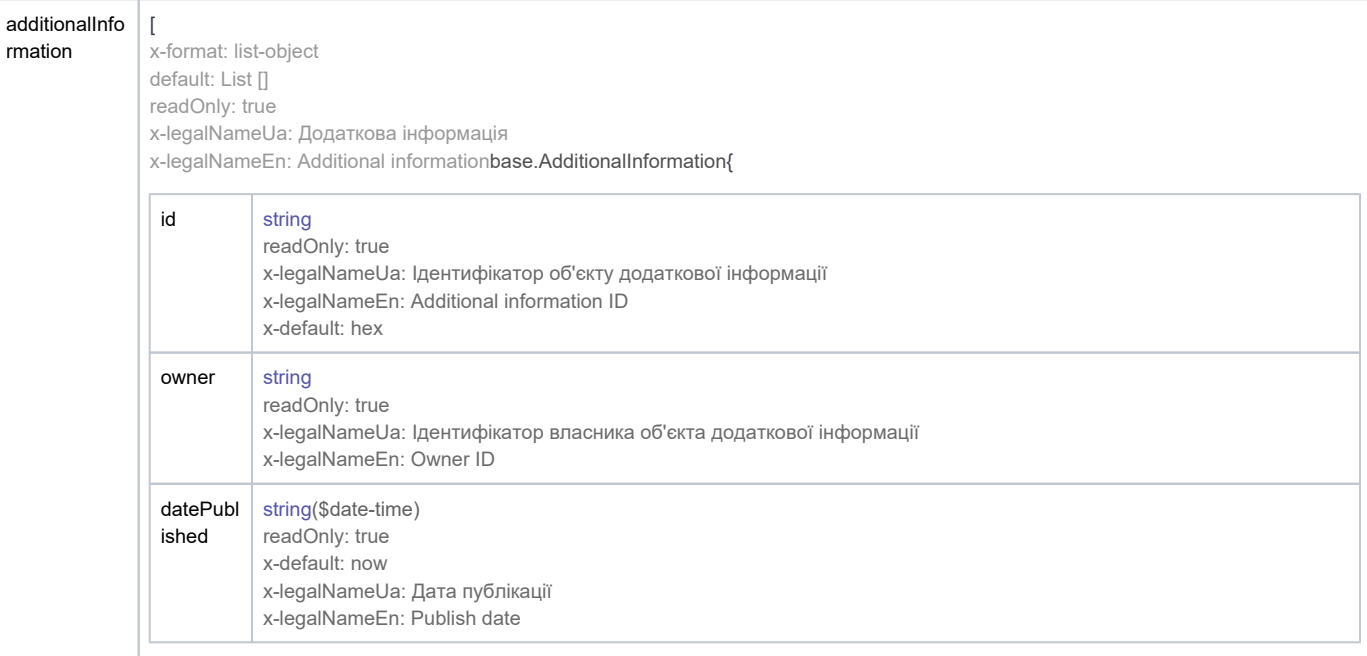

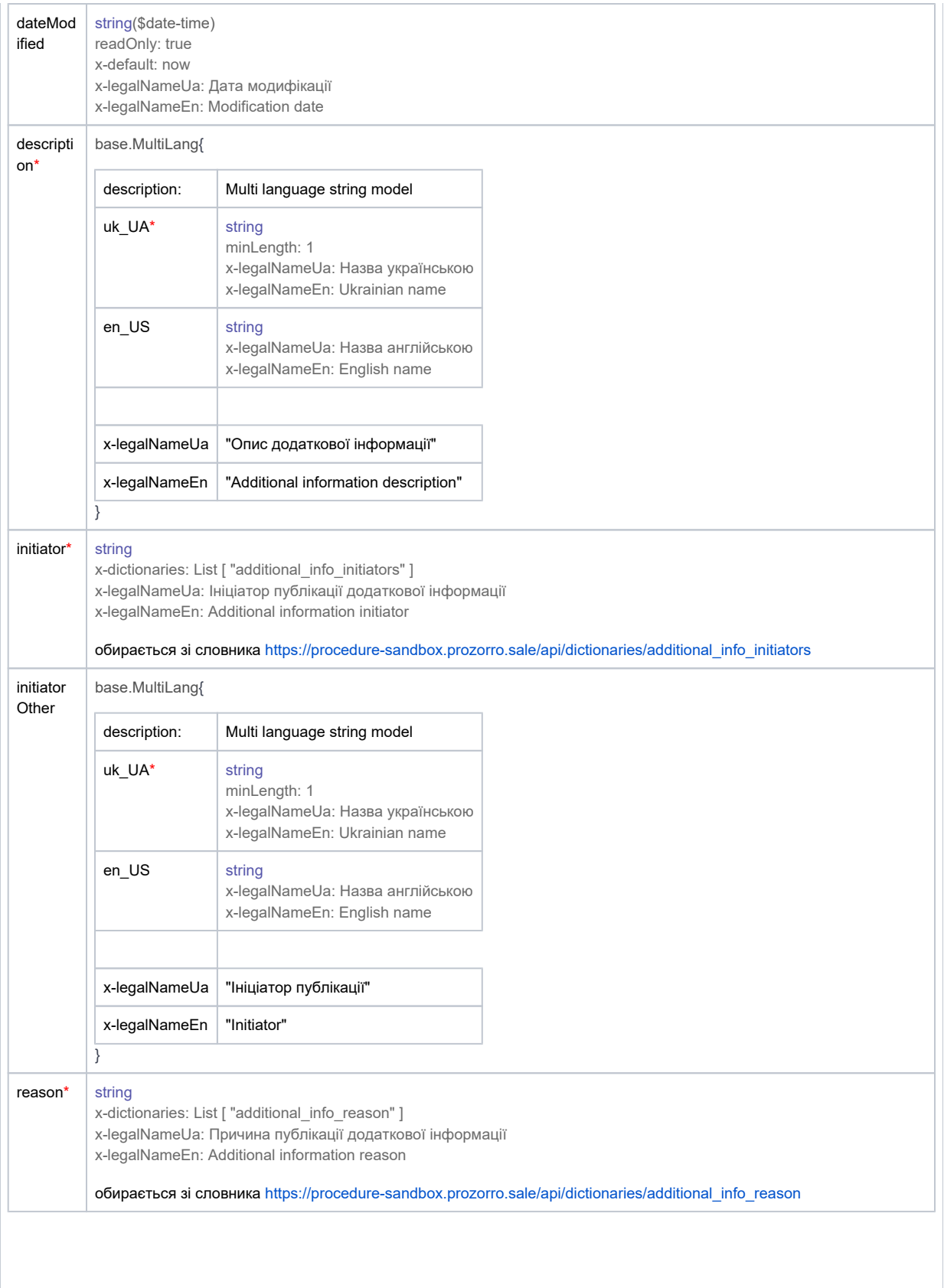

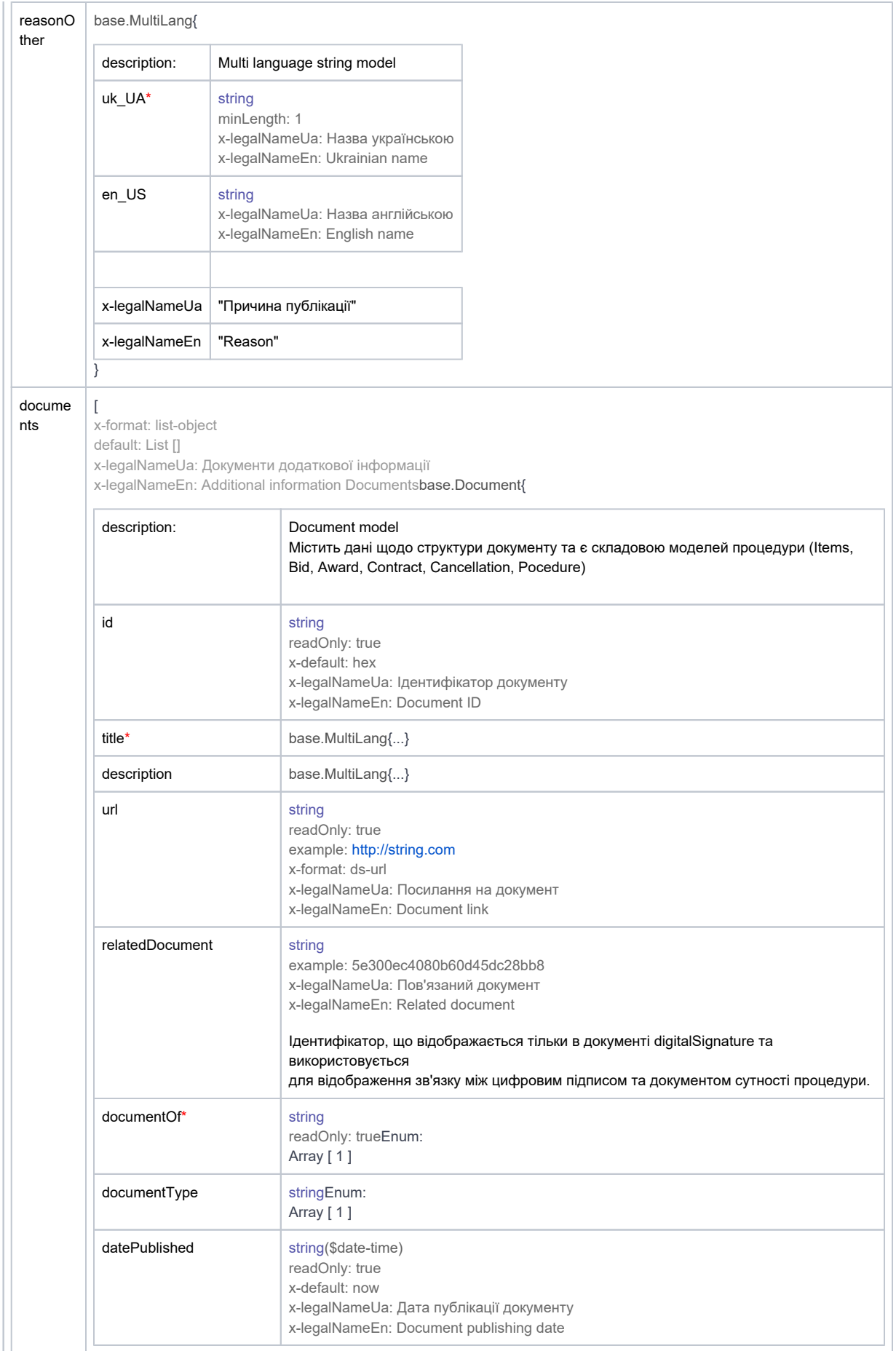

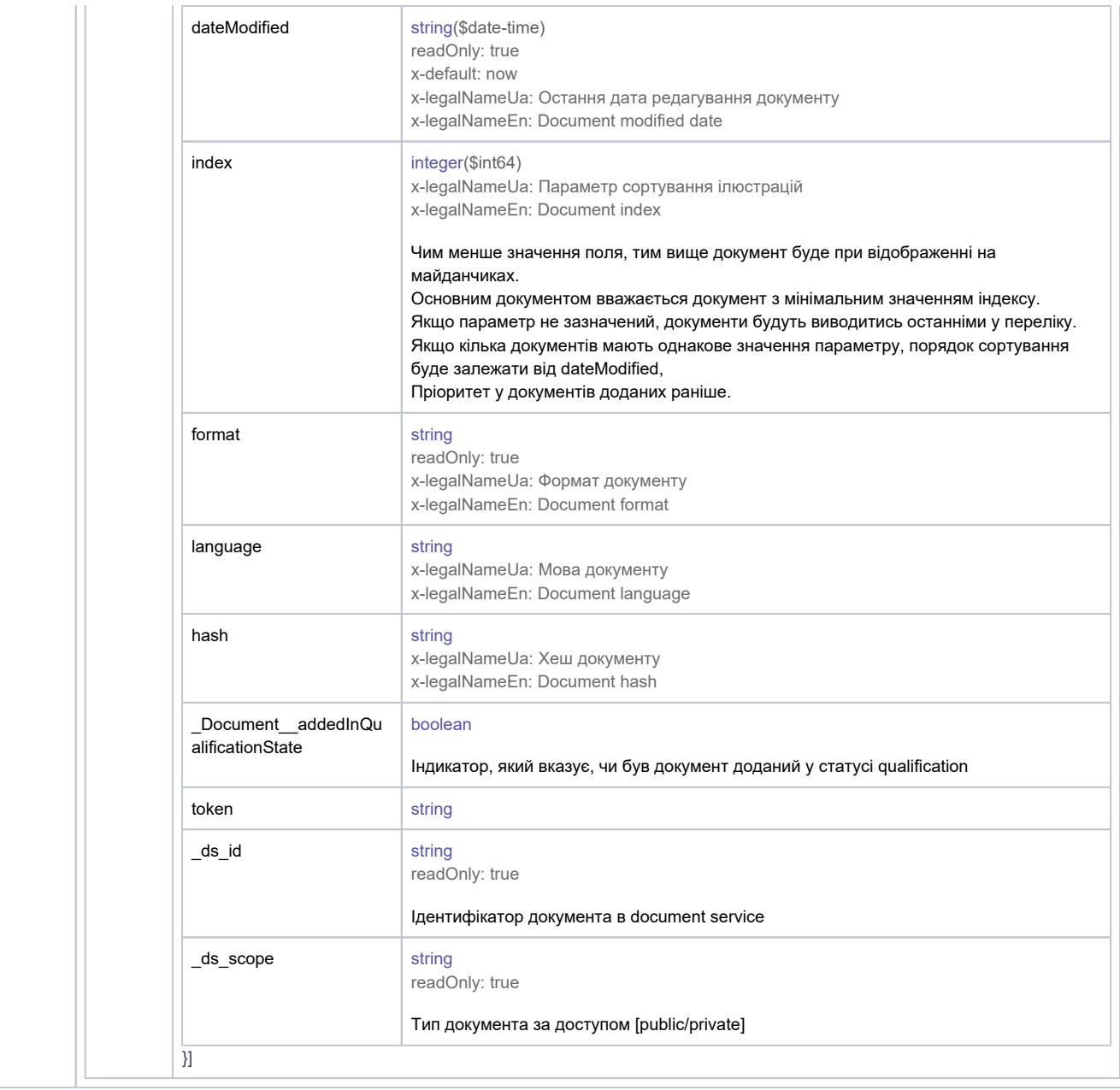

# Панель адміністратора ЦБД

Для того, щоб мати можливість керувати додатковою інформацією, необхідно додати можливість адміністратору виновувати наступні дії:

- 1. Додати додаткову інформацію
- 2. Переглядати додаткову інформацію
- 3. Редагувати додаткову інформацію

Дії, які адміністратор не має виконувати:

- 1. Видалення додаткової інформації
- 2. Видалення (редагування) файлів додаткової інформації

# Користувач

Для того, щоб користувач мав змогу отримати і побачити цю додаткову інформацію, необхідно додати відповідні ендпоінти до кожної сутності (asset, execution (registry), announcement, redemption (jobber)), а саме:

GET/api/{{entity\_name}}/{entity\_id}/additionalInformation/history

- GET/api/{{entity\_name}}/{entity\_id}/additionalInformation/{add\_info\_id}/history
- GET/api/{{entity\_name}}/{entity\_id}}/additionalInformation/{add\_info\_id}/documents/history
- GET/api/{{entity\_name}}/{entity\_id}/additionalInformation/{add\_info\_id}/documents/{doc\_id}/history

## Процесс

Користувачем в цьому процесі є адміністратор.

- 1. Логіниться в панель адміністратора
- 2. Обирає оточення
- 3. В бічному меню в пункті меню "commands" бачить команди:
	- a. Add additional information to procedure
	- b. Add additional information to asset
	- c. Add additional information to execution
	- d. Add additional information to announcement
	- e. Add additional information to redemption
- 4. Біля кожної команди бачить кнопки:
	- a. Add (перенаправляє на сторінку додавання ДІ)
	- b. View (перенаправляє на сторінку перегляду історії додавання ДІ)

#### Add

При натисканні на кнопку add, адміністратора перенаправляє на сторінку додавання нової додаткової інформації.

- 1. Має можливість знайти об'єкт
	- a. asset за
		- i. \_id
		- ii. assetId
		- iii. owner
		- iv. status
	- b. execution за
		- i. \_id
			- ii. executionId
			- iii. owner
			- iv. status
	- c. announcement за
		- i. \_id
		- ii. objectId
		- iii. owner
		- iv. status
	- d. redemption за
		- i. \_id
		- ii. objectId
		- iii. owner
		- iv. status
- 2. Заповнити наступні поля:
	- a. Additional information description
	- b. Additional information initiator
	- c. Additional information reason
	- d. Reason
- 3. Додати файли (за потреби). Завантаження файлів відбувається згідно стандартного флоу і валідацій.
- 4. Ввести OTP
- 5. Підтвердити публікацію додаткової інформації

Важливо, що система має згенерувати дані для наступних полів:

- 1. owner
- 2. datePublished
- 3. dateModified

#### View

При натисканні на кнопку view, адміністратора має перенаправити на сторінку перегляду події додавання додаткової інформації. У вікні необхідно відобразити наступні дані:

- 1. id
- 2. description
- 3. initiator
- 4. initiator other
- 5. addInfo reason
- 6. addInfo reason other
- 7. reason
- 8. created at
- 9. created by
- 10. files
- 11. command results

#### Edit

Для редагування також треба додати команди в бічне меню, а саме:

- a. Add additional information to procedure
- b. Add additional information to asset
- c. Add additional information to execution
- d. Add additional information to announcement
- e. Add additional information to redemption

При редагуванні адміністратор має знайти сутність. в якій є об'єкт додаткової інформації, після чого обрати який саме об'єкт додаткової інформації буде редагуватись.

#### History

Кожну зміну, яка відбувається з об'єктом, необхідно зберігати і в подальшому відображати в history.